Math 3040: Topics in Scientific Computing Introduction to finite element simulations using FEniCS and FreeFem++

> M. M. Sussman **sussmanm@math.pitt.edu** Office Hours: 11:10AM-12:10PM, Thack 622

> > May 12, 2014

1 / 35

イロト イ押 トイヨ トイヨ トーヨ

# **Topics**

#### [Introduction](#page-1-0)

[Course topics](#page-9-0) [An example](#page-11-0) [The software](#page-15-0)

[Virtual machines](#page-21-0)

[Introduction to Unix](#page-27-0)

<span id="page-1-0"></span>メロトメ 御 トメ 重 トメ 重 トー 重  $\curvearrowleft$  $Q$ 2 / 35

### Who am I?

- $\blacktriangleright$  Part-time faculty in Math Dept.
- $\blacktriangleright$  Experience at Bettis lab
- ▶ Administer 2070/2071 Numerical Analysis lab
- $\blacktriangleright$  Interested in numerical applications associated with fluid flow
- $\blacktriangleright$  Interested in large-scale scientific computing

### **Prerequisites**

- $\triangleright$  Some programming, knowledge of MATLAB preferred,  $C_{++}$  or Java helpful
- $\triangleright$  Calculus and linear algebra essential
- $\triangleright$  Some exposure to numerical analysis and computational math
- $\triangleright$  Some exposure to Linux
- $\triangleright$  No fear of the "command line"

### **Objectives**

- ▶ Construct a computer FEM PDE model
- $\triangleright$  Combine knowledge of domain, math, computing
- $\blacktriangleright$  Debugging computer models
- $\blacktriangleright$  Leverage existing code
- $\blacktriangleright$  Intro to parallel computing

### **References**

1. FEniCS Book: Volume 84 of Springer Lecture Notes in Computational Science and Engineering series: Anders Logg, Kent-Andre Merdal, Garth Wells, "Automated Solution of Differential Equations by the Finite Element Method" ISBN: 978-3-642-23098-1 (Print) 978-3-642-23099-8 (Online) **http://launchpad.net/fenics-book/trunk/final/**

**+download/fenics-book-2011-10-27-final.pdf**

2. FreeFem++ Book:

- 3. Reference: Hecht, F. New development in freefem++. J. Numer. Math. 20 (2012), no. 3-4, 251-265. 65Y15
- 4. **http://fenicsproject.org/qa/questions**
- 5. Recent Python and NumPy/SciPy books from **oreilly.com**
- 6. The Python Tutorial **https://docs/python/org/2/tutorial**
- 7. Tentative NumPy Tutorial

**http://wiki.scipy.org/Tentative\_NumPy\_Tutorial**

- 8. Ubuntu forums **http://ubuntuforums.org/**
- 9. FEniCS list
- 10. FreeFem++ list

**http://www.freefem.org/ff++/ftp/freefem++doc.pdf**

#### Format

- $\blacktriangleright$  Monday-Thursday 12:30-2:15PM, Thackeray 524
- $\triangleright$  Office Hours: 11:10AM-12:10PM, Thack 622
- $\blacktriangleright$  Available after class for questions
- $\triangleright$  Can't make office hours? Make an appointment

# Grading

- $\blacktriangleright$  Homework assigned from time to time
- $\blacktriangleright$  Each homework problem is given a number of points
- $\blacktriangleright$  Average on homework counts as 75% of grade
- $\blacktriangleright$  Late homework accepted up to 1 week late
	- $\blacktriangleright$  Penalty for late work is 20% of number of points
- $\triangleright$  Project counts as 25% of grade

# **Project**

 $\blacktriangleright$  List of possible project topics

- $\triangleright$  Do you have a problem that fits with your research? Check with me for approval
- ▶ Can use either FEniCS or FreeFem++
- $\blacktriangleright$  Project submitted as a "report"
	- $\blacktriangleright$  Explain the task
	- $\blacktriangleright$  Explain how problem is formulated
	- $\blacktriangleright$  Include all input and supplementary code
	- $\blacktriangleright$  Include output and plots
	- Explain the meaning of the results
	- $\blacktriangleright$  Bibliography
	- $\triangleright$  Not graded on English usage
	- $\triangleright$  Should look like a thesis or published paper.

# **Topics**

#### [Introduction](#page-1-0)

#### [Course topics](#page-9-0)

[An example](#page-11-0) [The software](#page-15-0)

[Virtual machines](#page-21-0)

[Introduction to Unix](#page-27-0)

<span id="page-9-0"></span>メロトメ 御 トメ 君 トメ 君 トー 重  $299$ 10 / 35

### Course outline

- 1. Python programming language for scientific computing
- 2. Basic theory of the finite element method
- 3. FEniCS
- 4. FreeFem++

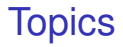

[Introduction](#page-1-0)

[Course topics](#page-9-0) [An example](#page-11-0) [The software](#page-15-0)

[Virtual machines](#page-21-0)

[Introduction to Unix](#page-27-0)

<span id="page-11-0"></span>メロメメ 御きメ 電子メモン 重  $Q$  $Q$ 12 / 35

#### von Kàrmàn vortex street

#### Fluid flow past an obstacle is not steady

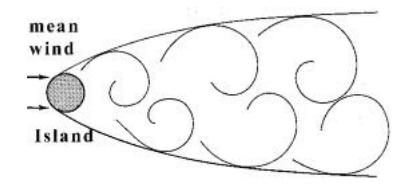

# **Clouds**

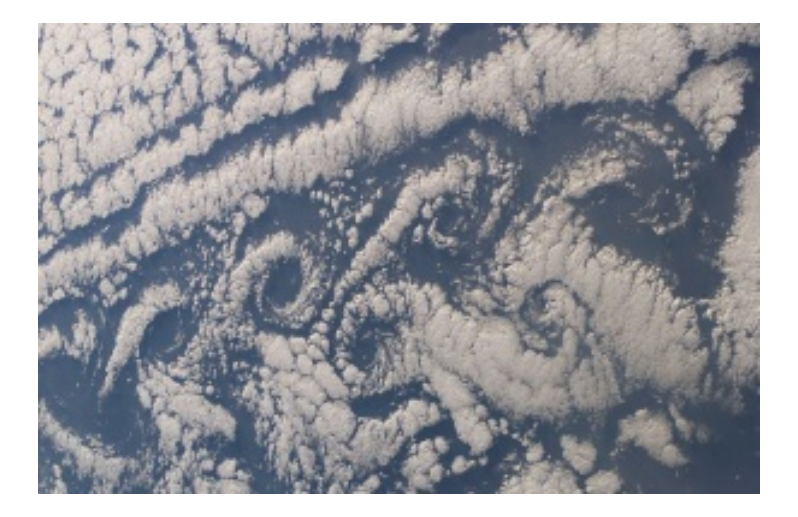

#### FreeFem++ live demo

**VortexStreet.edp**

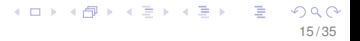

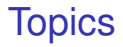

#### [Introduction](#page-1-0)

#### [Course topics](#page-9-0) [An example](#page-11-0) [The software](#page-15-0)

[Virtual machines](#page-21-0)

[Introduction to Unix](#page-27-0)

<span id="page-15-0"></span>メロトメ 御 トメ 重 トメ 重 トー 重  $299$ 16 / 35

# What is the FEniCS project?

#### ▶ http://fenicsproject.org/

 $\triangleright$  "The FEniCS Project is a collaborative project for the development of innovative concepts and tools for automated scientific computing, with a particular focus on automated solution of differential equations by finite element methods."

# What is FEniCS itself?

 $\triangleright$  FEniCS core is a collection of software modules to formulate and solve a partial differential equation expressed in finite element form.

18 / 35

イロト イ押 トイヨ トイヨ トーヨ

- ► Called from **Python** or C<sub>++</sub>
- $\blacktriangleright$  Language for implementing weak form of PDEs
- $\blacktriangleright$  Full power of Python for special-purpose tweaking
- $\triangleright$  Solve using open numerical software for linear algebra
- $\blacktriangleright$  Reads files from mesh generators
- $\blacktriangleright$  Writes files for plotters
- $\blacktriangleright$  Runs on parallel computers
- $\blacktriangleright$  1D, 2D, 3D by changing 1 line of code

# What is so great about Python?

- $\blacktriangleright$  Widely used
- $\blacktriangleright$  Freely available
- $\triangleright$  Not too difficult to learn
- $\blacktriangleright$  General computer language
- $\blacktriangleright$  Easily integrated with FEniCS modules

### What is FreeFem++?

 $\triangleright$  FreeFem + + is a high level Integrated Development Environment for solving PDEs in 2D and 3D.

20 / 35

メロトメ 御 トメ 君 トメ 君 トー 君

- $\blacktriangleright$  Available for MS-Windows, Mac, Linux.
- ► Solve using UMFPACK and SuperLU
- $\triangleright$  Scripting language for weak forms is a dialect of C $++$
- $\triangleright$  Does its own mesh generation and plotting

# C++

- $\blacktriangleright$  Major programming languge
- $\triangleright$  Too difficult to present in a one-semester class
- $\triangleright$  Both FreeFem++ and FEniCS can be modified using C++
- $\triangleright$  Much easier to read than to write

# **Topics**

[Introduction](#page-1-0)

[Course topics](#page-9-0) [An example](#page-11-0) [The software](#page-15-0)

[Virtual machines](#page-21-0)

[Introduction to Unix](#page-27-0)

<span id="page-21-0"></span>メロメメ 御きメモ メモ メーモ  $299$ 22 / 35

# How do I run these programs?

- $\triangleright$  Need consistent environment for this class
- $\triangleright$  Your own computer
	- 1. Install VirtualBox
	- 2. Copy VM or import package from me onto 32GB usb stick
	- 3. Insert usb stick
	- 4. Point VirtualBox at the VM on the usb stick
	- 5. Clone or import the VM onto your hard disk
	- 6. Boot the VM inside VirtualBox
- $\triangleright$  Computers on Thackeray seventh floor
	- 1. Copy VM from me onto 32GB usb stick
	- 2. Insert usb stick in computer in lab
	- 3. Point VirtualBox at the VM on the usb stick
	- 4. Boot the VM inside VirtualBox
	- 5. Set it up to copy files to *a different* usb stick

# What is a Virtual Machine (VM)?

- $\triangleright$  VirtualBox runs on the host computer
- $\triangleright$  Pretends it is a whole computer inside a window
- ▶ VM has virtual display, disks, *etc.*
- ▶ VM can boot, shutdown, *etc.*
- $\blacktriangleright$  Demo

### What do I do next?

- $\triangleright$  Your VM is running a recent version of Kubuntu
- $\blacktriangleright$  Log in as "student" (default)
- ▶ Password "math3040"
- $\triangleright$  KDE Linux desktop, "Start Menu" is at lower left
- $\triangleright$  You can add another user with a different name, if you wish

# What things can I do?

- $\blacktriangleright$  Browse the net
- $\triangleright$  Use Libre Office (MS Office capabilities)
- $\blacktriangleright$  Install any new programs you like
- $\blacktriangleright$  Run FreeFem $++$ 
	- 1. Open the Dolphin window manager (from favorites)
	- 2. Navigate freefem-examples  $\rightarrow$  examples++-chapt3  $\rightarrow$ membrane.edp
	- 3. Double-click to bring up gui and run
- $\blacktriangleright$  Run FEniCS
	- 1. Open the Dolphin window manager (from favorites)
	- 2. Navigate fenics-demos  $\rightarrow$  documented  $\rightarrow$  poisson  $\rightarrow$  python  $\rightarrow$ membrane.edp
	- 3. Double-click to bring up spyder and run

### Command-line running

 $\triangleright$  Open a terminal window (from favorites) and run FreeFem $++$ 

- 1. **cd /freefem-examples**
- 2. Pick a group of examples *e.g.,* **cd examples++-chapt3**

27 / 35

 $\left\{ \begin{array}{ccc} \square & \times & \square & \times & \times \end{array} \right.$  and  $\left\{ \begin{array}{ccc} \square & \times & \times & \square & \times \end{array} \right.$ 

- 3. Pick an example: **membrane.edp**
- 4. **FreeFem++ membrane.edp**
- $\triangleright$  Open a terminal window (from favorites) and run FEniCS
	- 1. **cd /fenics-demos**
	- 2. Choose a category: **cd documented**
	- 3. Choose a demo: **cd poisson**
	- 4. **cd python**
	- 5. **python demo\_poisson.py**

# **Topics**

[Introduction](#page-1-0)

[Course topics](#page-9-0) [An example](#page-11-0) [The software](#page-15-0)

[Virtual machines](#page-21-0)

[Introduction to Unix](#page-27-0)

<span id="page-27-0"></span>メロメメ 御きメモ メモ メーモ  $299$ 28 / 35

# Unix background I

- In 1969, Ken Thompson, Dennis Ritchie, Rudd Canaday, Doug McIlrow at Bell Labs split with the Multics timesharing project. They built an OS for the PDP-7 and Brian Kernighan named it Unix as a pun on Multics.
- $\triangleright$  The C programming language was developed as a generalized assembly language in order to write Unix.
- $\triangleright$  AT&T was constrained from marketing computer-related products because of an earlier consent decree, so they licensed the source code to universities for a pittance and to commercial entities. Thus, thousands of grad students added value.
- $\triangleright$  Berkeley (U. Calif.) became a developmental hotbed and ultimately developed the "Berkeley Systems Distribution" that contained many of the utilities now packaged with Unix (*e.g.,* **vi** and the C-shell). You may see the initials "bsd" crop up in many contexts.
- $\triangleright$  AT&T countered with "System V" (five). This contained the Bourne shell.

# Unix background II

- $\triangleright$  Unix was designed as a multi-user, multi-tasking operating system from the ground up.
- $\triangleright$  The notions of "pipes" and "file redirection" are perhaps the most powerful concepts introduced in Unix.

30 / 35

イロト イ押 トイヨ トイヨ トーヨ

- $\blacktriangleright$  Linus Torvalds, as a grad student, took a course in OS
- $\blacktriangleright$  He decided to write his own OS kernel
- $\triangleright$  Combined with the Gnu utilities, it is now called Linux

# The File System: naming

- $\blacktriangleright$  File names are of any length and case-sensitive. It is not a good idea to use spaces in a file name.
- $\blacktriangleright$  Files often have an "extension" preceded with a dot, and these often are used to mean things. For example,

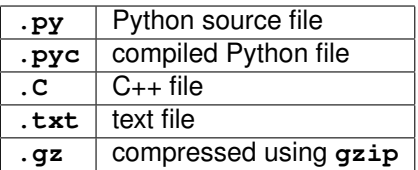

- $\blacktriangleright$  File extensions are conventions only. Text can just as easily be put into a file named **report.o** as **report.txt**.
- $\blacktriangleright$  There can be multiple extensions.

# Directories and navigation

- ▶ The forward slash / is used to separate directories.
- ▶ The current directory can be abbreviated as **.** and its parent can be abbreviated **..**
- $\triangleright$  An "absolute" directory path starts with a (forward) slash or a dot, a "relative" directory path does not.
- ▶ /home/mms125/math3040/test.py
- ▶ Directory changes are accomplished with the cd command ("Change Directory").
- ► You create new directories with **mkdir** and remove them with **rmdir**.
- $\triangleright$  The default directory given to you when you log in is called your "home" directory. It is abbreviated either "**\$HOME**" or "~"

## Commands: format

 $\triangleright$  A "command" is a program that tells Unix to do something. It has the structure:

#### **command [options] [arguments]**

- $\triangleright$  Options are generally preceded by a dash and can usually be strung together.
- $\triangleright$  Since Unix is multitasking, you can execute several commands at once. If you end a command line with an ampersand (**&**), the command will execute "in the background" and you will be able to continue typing other commands.
- $\triangleright$  You can bring a background job to the foreground with the command **fg**
- $\triangleright$  You can put a command currently in the foreground into the background by typing **C-z** to suspend it and then **bg**

### Commands: file redirection

► Files can be "re-directed." The "greater" symbol (>) between a command and a file name causes the command output to be written to a file. For example,

**ls > list.txt**

causes the list of your files to be written to a file named **list.txt**.

- $\triangleright$  This is a good way to capture the output from one of your programs.
- ► The "less" symbol (<) tells a command to take its input from a file rather than from the keyboard.
- ► The vertical bar (**|**) is called the "pipe" symbol. Placed between two commands, it causes the second to take its input from the output of the first.

# Some common commands include:

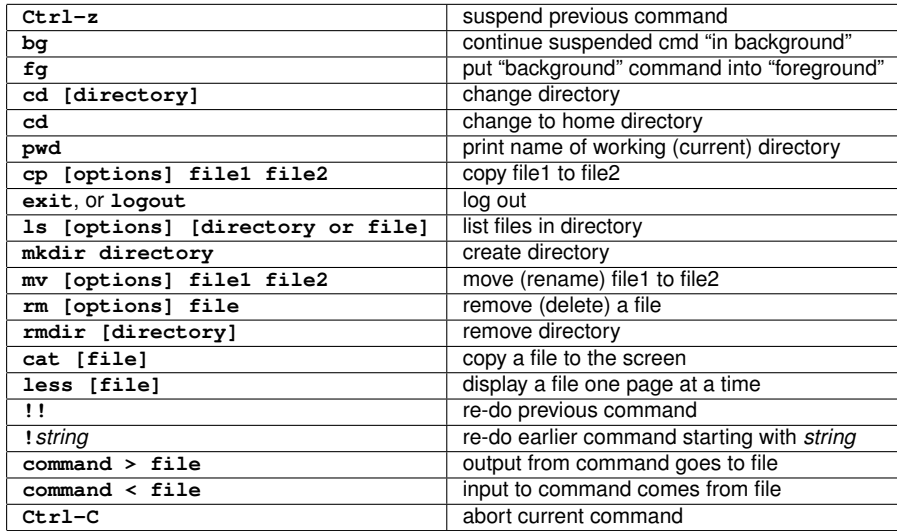